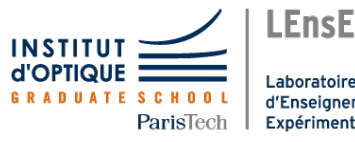

Laboratoire d'Enseignement Expérimental

# Travaux Pratiques d'Optique Diffraction et Filtrage spatial

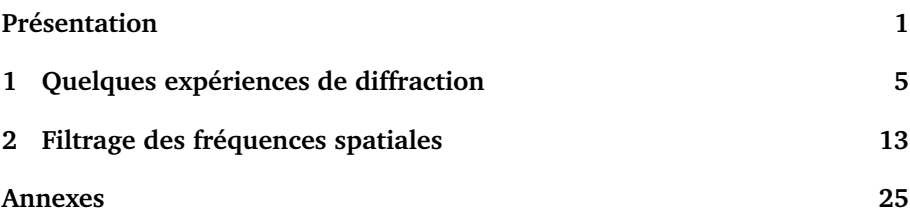

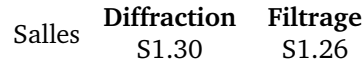

[lense.institutoptique.fr | Première année | Optique S6](http://lense.institutoptique.fr/ )

Cycle Ingénieur - FISE - 1ère année - Palaiseau Semestre 6 Version du 20 décembre 2022 Année 2022-2023

# <span id="page-2-0"></span>**Présentation**

## **Objectifs pédagogiques**

- A l'issue des ces deux séances de TP, vous serez capable de :
- mesurer et analyser la résolution de systèmes optiques limités par la diffraction ;
- mettre en œuvre et analyser les méthodes de filtrage spatial et de granulométrie ;
- communiquer des résultats et des analyses scientifiques.

Les TP « Diffraction à l'infini » et « Filtrage de fréquences spatiales » s'appuient sur des dispositifs très semblables. Pour cette raison nous avons regroupé les consignes les concernant en début de cette section. Vous trouvez quelques informations complémentaires en annexe ; il est vivement recommandé de lire l'annexe 1 (page [25\)](#page-26-1) qui contient des rappels fondamentaux pour ces deux TPs.

#### **Consignes générales**

- Ces TP doivent être préparés avant les séances.
- Les comptes rendus (maximum 8 pages, taille de police minimale : 12pt) seront rendus électroniquement sous forme d'un fichier pdf une semaine au maximum après la séance. Veuillez nommer le fichier suivant le format « sujetduTP\_GrpX\_BinomeY.pdf ».
- Ces comptes rendus doivent être un travail de synthèse des observations et des mesures faites pendant la séance. Ces mesures seront accompagnées de l'incertitude estimée. Elles seront commentées, comparées au modèle de l'optique de Fourier etc. On vous demande de prendre du recul et analyser les résultats avec un regard objectif et critique et non de résumer les résultats des mesures sous forme de valeurs numériques brutes.

— Dans les comptes rendus, on ne multipliera pas inutilement les images. Toutes les figures (schéma du dispositif, coupes de figures de diffraction, . . .) figurant dans le compte rendu devront être légendées ; les données mesurées doivent être exploitées précisément (forme et dimension de la pupille utilisée, distance pupille-caméra, fonction utilisée pour le fit et largeur du fit en pixels et  $\mu$ m, ...).

## **Consignes de réglage des dispositifs**

#### **Au sujet des réglages**

Il est très important de comprendre toutes les méthodes de réglages décrites ci-après. Dans le compte rendu, on tâchera de les résumer et de les expliquer à l'aide de quelques schémas simples.

#### **Caméra**

La caméra est une caméra industrielle noir et blanc, équipée d'un capteur CMOS de 1280  $\times$  1024 pixels de 5, 3  $\mu$ m de côté. Un tube noir vissé sur la caméra permet de diminuer la lumière parasite (mais il faudra tout de même travailler avec le minimum de lumière ambiante, y compris en fermant la porte).

La caméra est pilotée depuis le logiciel *uEye Cockpit* que vous pouvez lancer par l'icône ci-contre.

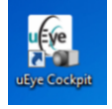

#### <span id="page-3-0"></span> $\mathcal{Y}$  $\mathcal V$  $\boldsymbol{\chi}$ lentille écran ouverture support laser support laser objectif trou arrière avant support banc support band laser arrière laser avant  $y^4$

### **Le banc laser**

**FIGURE 1 –** Schéma du banc laser utilisé dans les deux TPs

Les expériences des TP « diffraction » et « filtrage de fréquences spatiales » utilisent un laser hélium-néon d'une longueur d'onde de 632,8 nm. La figure [1](#page-3-0) ci-dessus montre le montage du laser ainsi que ses degrés de liberté de ré-glage <sup>[1](#page-4-0)</sup>. Le laser est monté sur un banc laser par deux supports qui permettent tous les deux de régler les positions latérales et verticales des parties avant et arrière (indiquées en tant que  $x$  et  $y$  sur la figure). Le banc laser lui-même est monté sur le banc optique sur deux supports dont le support arrière est lui aussi réglable en  $x$  et  $y$ .

**Notez qu'il n'est généralement pas nécessaire de modifier les réglages du banc laser.** Dans ce cas vous pouvez avancer au paragraphe suivant. En cas de doute, adressez-vous à votre enseignant·e. Vous trouverez une brève explication de la procédure d'alignement en annexe 2 (page [28\)](#page-29-0).

#### **Le point source**

Pour obtenir un faisceau d'éclairage bien uniforme de la pupille, on utilise un système d'épuration laser identique dans les deux TP. Pour cela, un trou de diamètre  $25 \mu m$  est placé au point de focalisation d'un objectif de microscope de grandissement  $\times 20$  de sorte que le waist du laser au fover de l'objectif de microscope soit légèrement plus petit que le rayon du trou. On obtient ainsi un faisceau très ouvert et un filtrage très basse fréquence spatiale permettant d'obtenir une répartition Gaussienne du flux.

Le dispositif d'épuration laser est bien réglé si le trou de filtrage est placé exactement au foyer de l'objectif. Dans ce cas, on observe une tache uniforme (plutôt qu'une figure de diffraction) derrière le trou. **L'enseignant**·**e vous montrera la méthode de réglage de ce dispositif.**

Le laser est polarisé. Un polariseur placé à la sortie permet de régler rapidement le flux lumineux afin de bien voir le point image sans saturer la caméra.

#### **Le banc et le système optique**

L'image du point source sur la caméra sera obtenue grâce à un Clairaut ou « doublet » de focale 180 mm. Ce doublet est constitué d'une lentille convergente et d'une lentille divergente collées de manière à corriger le chromatisme et l'aberration sphérique s'il est utilisé dans le bon sens. Le bon sens est repéré par le filetage de la monture. Si le point objet est plus proche que le point image, le filetage doit être placé du côté du point objet. Si le point image est plus proche que le point objet, le filetage doit être placé du côté du point image.

<span id="page-4-0"></span><sup>1.</sup> Notez que nous suivons ici une convention qui stipule que l'on présente des schémas de dispositifs optiques de sorte que la lumière passe de gauche à droite, quoique les dispositifs réels en salle de TP soient orientés dans le sens opposé.

Comme tout système mince, il ne sera stigmatique que sur l'axe. Hors d'axe, il présente une forte aberration d'astigmatisme et en général de la coma.

Le système est correctement aligné si le point source (le « waist » du laser), le centre du capteur de la caméra et le Clairaut sont alignés sur le même axe et que cet axe est bien parallèle au banc du montage.

Pour effectuer cet alignement, on image le point source sur la caméra. Celleci est placée au bout du banc. Il existe, bien sûr, deux positions du doublet qui permettent d'obtenir l'image du point source sur la caméra, l'une proche du laser et la seconde proche de la caméra. L'alignement du banc consiste à positionner ces deux images au centre de la caméra. Lorsque le doublet est proche du laser, on ramène l'image au centre de la caméra en déplaçant latéralement le doublet. Puis, lorsque le doublet est proche de la caméra on ramène l'image au centre de la caméra en déplaçant latéralement la caméra. Cette méthode converge rapidement.

Enfin, le Clairaut doit être placé dans le bon sens et orienté perpendiculairement à l'axe du banc (remarque : il manque un réglage de basculement sur le doublet). Deux méthodes sont possibles pour ce dernier réglage :

- 1. Autocollimation : le point source est placé dans le plan focal objet (conjugaison foyer-infini). Pour régler cette conjugaison et la direction de l'axe du doublet, on utilise un petit miroir d'autocollimation collé derrière celui-ci. Le point source et son image doivent être superposés.
- 2. On oriente le Clairaut en observant la tache image sur l'écran vidéo. Si le Clairaut n'est pas utilisé sur l'axe, la tache image n'est pas du tout circulaire. On observe une aberration d'astigmatisme ou/et de coma. On oriente le Clairaut pour que l'image soit la plus circulaire possible.

Le TP « filtrage de fréquences spatiales » nécessite deux doublets. Pour régler le deuxième doublet sur l'axe, on l'oriente dans le sens dans lequel il sera utilisé pendant les expériences, puis on retire le support du premier doublet du banc (sans dérégler sa position latérale et verticale), et on règle la position latérale et verticale du second sans modifier la position de la caméra.

## <span id="page-6-0"></span>**TP 1**

# **Quelques expériences de diffraction**

#### **Sommaire**

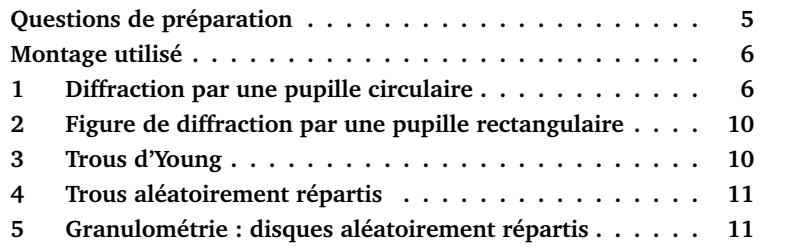

## <span id="page-6-1"></span>**Questions de préparation**

**P1** Expliquer ce qu'on appelle un système optique d'imagerie rigoureusement stigmatique ou limité par la diffraction. Décrire la tache image obtenue dans le cas où la pupille de ce système est circulaire. Comment calcule-t-on le diamètre du lobe central (diamètre du premier anneau noir) de cette tache image ?

**P2** Décrire la tache image obtenue dans le cas où la pupille de ce système est rectangulaire. Comment calcule-t-on la largeur du lobe central de cette tache image (dans les deux directions que l'on précisera) ?

**P3** Rappeler ce que l'on appelle le « régime de diffraction de Fresnel » et le « régime de diffraction à l'infini ».

<span id="page-7-2"></span>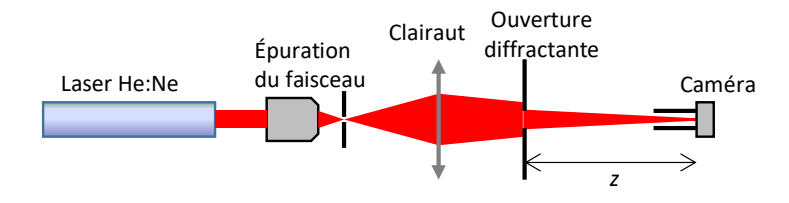

# <span id="page-7-0"></span>Montage utilisé

F**IGURE 1.1 –** Schéma du montage utilisé

Le montage de base de la diffraction à l'infini consiste en un point source, le waist d'un laser He-Ne, dont on fait l'image sur une caméra CMOS à l'aide d'un Clairaut (doublet collé) de focale 180 mm (voir figure [1.1\)](#page-7-2). Différentes pupilles seront placées sur le trajet du faisceau. On observera pour chacune la figure de diffraction à l'aide de la caméra.

#### **Pupille du système optique**

Parmi le matériel fourni vous trouvez une série de pupilles circulaires de diamètres différents variant de 1 à 20 mm. Placez-les les unes après les autres sur le banc entre la caméra et le doublet. La pupille doit être elle aussi soigneusement positionnée sur l'axe du système optique. Ce réglage est aussi réalisé en observant la tache image sur l'écran de l'ordinateur.

## <span id="page-7-1"></span>**1 Diffraction par une pupille circulaire**

#### **1.1 De la diffraction de Fresnel à la diffraction de Fraunhofer**

 $\rightarrow$  Par autocollimation (en collant un miroir plan derrière le doublet), placez le système optique en conjugaison foyer-infini (c'est-à-dire, quand le trou d'épuration est placé sur le foyer objet du doublet).

 $\sim$  Puis placer le diaphragme de 2 mm et observer soigneusement les figures de diffraction obtenues.

**Q1** Que se passe-t-il lorsque vous déplacez le diaphragme vers la caméra ?

 $\sim$  Effectuer rapidement les mêmes expériences et observation pour un diaphragme de 1 mm et 3 mm.

**Q2** En vous aidant de l'annexe 1 (résumé du cours d'optique physique de 1A), répondez aux questions suivantes :

- Commenter les figures de diffraction obtenues.
- Dans quel régime de diffraction se trouve-t-on ?
- Même lorsque la distance entre la pupille et la caméra est la plus grande possible, semble-t-on être en régime de diffraction à l'infini ?
- Calculez la distance de Rayleigh pour le diaphragme de 1 mm.

#### **1.2 Étude de la diffraction à l'infini pour une pupille circulaire**

 $\sim$  Avec une pupille suffisamment ouverte (20 mm), imagez (ou focalisez) maintenant le point source sur le capteur CMOS de la caméra.

**Q3** Pourquoi doit-on faire ce réglage avec une pupille très ouverte ?

Puisqu'on observe maintenant les figures de diffraction dans le plan de l'image conjugué du point source, on est dans le régime de diffraction de Fraunhofer ou diffraction à l'infini. On doit donc obtenir une répartition d'éclairement qui peut être calculée simplement par le module carré de la transformée de Fourier de l'amplitude du champ dans la pupille.

 $\sim$  Vérifiez cette affirmation avec un diaphragme de petit diamètre que l'on déplacera le long du banc.

#### **Acquisition et traitement de l'image**

Le menu Fichiers et Sauver l'image permet de sauvegarder la figure de diffraction obtenue que l'on souhaite étudier.

 $\rightarrow$  Avant tout, placez la pièce dans l'obscurité complète et vérifiez que l'image n'est pas saturée (en affichant les profils d'éclairement).

On souhaite analyser précisément le profil d'éclairement de ces figures de diffraction. On utilise pour cela des fonctions d'ajustement simples programmées en Matlab, comme illustré sur la figure [1.2.](#page-9-0)

<span id="page-9-0"></span>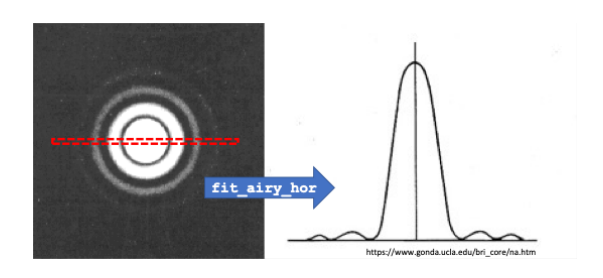

**FIGURE 1.2 –** Exemple d'image et de courbe obtenues

 $\sim$  Lancez Matlab pour afficher l'image étudiée par la fonction img = ouvre\_image;

Les fonctions fit airy hor, fit airy vert, fit sinc hor et fit sinc vert permettent, sur la figure active, de définir à la souris une zone rectangulaire étroite (horizontale ou verticale, voir la figure [1.2](#page-9-0) ci-dessus), centrée sur la tache diffraction (double clic pour valider la zone).

Les fonctions fit airy hor et fit sinc hor effectuent la moyenne des lignes horizontales de la zone rectangulaire de l'image sélectionnée. De la même manière, les fonctions fit airy vert et fit sinc vert effectuent la moyenne des colonnes de la zone rectangulaire de l'image sélectionnée. On mesure ainsi un profil de la figure de diffraction qui est affiché en niveau de gris entre 0 et 255 (images 8 bits) avec une échelle des abscisses en pixels.

La fonction fit\_airy\_hor ou fit\_sinc\_hor cherche ensuite à ajuster (« fitter ») au mieux ce profil par une fonction  $\left(\frac{2J_1(r)}{r}\right)^2$  ou  $\text{sinc}^2$  et trace cette fonction sur le même graphe que le profil mesuré.

**Attention** à bien choisir la zone rectangulaire afin d'obtenir un profil de la tache moyenné sur quelques lignes (et non pas une moyenne sur toute la tache image) !

La largeur du lobe central de cette fonction (Airy ou sinus cardinal), ou plus précisément le diamètre du premier anneau noir dans le cas fit airy ou la distance entre les deux premières annulations dans le cas fit sinc, est mesurée en pixels. Cette valeur n'est pas inscrite sur le profil, mais dans la fenêtre de commande. On rappelle que chaque pixel est un carré de 5, 3 par  $5, 3 \,\mu \mathrm{m}^2$ .

Dans tous les cas, la largeur de la zone rectangulaire définie influera sur le résultat.

#### 1. DIFFRACTION PAR UNE PUPILLE CIRCULAIRE 9

 $\rightarrow$  Pour bien comprendre ce que font ces fonctions, effectuez quelques essais (en n'oubliant pas à chaque fois de ramener la fenêtre « image de la figure de diffraction » au premier plan).

**Q4** Expliquer comment et pourquoi vous choisissez les dimensions de cette zone rectangulaire.

; Placez les diaphragmes à **un mètre** de la caméra et observez les figures de diffraction obtenues pour les différentes pupilles circulaires.

**Q5** Analysez les figures obtenues :

- 1. En mesurant les diamètres des taches d'Airy, déduire une mesure des diamètres des pupilles.
- 2. Évaluer dans chaque cas l'incertitude de mesure.
- 3. Expliquer pourquoi les mesures des diamètres des grandes pupilles sont très fausses.

 $\rightarrow$  Translatez la pupille diffractante latéralement de quelques millimètres (perpendiculairement à l'axe optique) en observant la tache de diffraction.

**Q6** Expliquez clairement ce que vous observez à l'aide du formalisme de Fourier.

 $\sim$  Modifiez la conjugaison de façon à avoir une distance de 0.8 mètre entre le diaphragme et le plan image et choisissez un **diaphragme de** 5 mm **de diamètre.**

 $\rightarrow$  Déplacez la caméra longitudinalement, de part et d'autre du plan image (plan de Fourier) et observez l'effet sur la figure de diffraction.

Pour un déplacement suffisant, positif ou négatif, par rapport au plan de meilleure mise au point, on observe une inversion de contraste. Le centre de la figure de diffraction devient parfaitement noir.

**Q7** Expliquez ce phénomène.

 $\sim$  Mesurez la distance entre ces deux figures à centre noir.

 $\rightarrow$  Vérifiez que cette distance est divisée par 4 pour un diaphragme de 10 mm de diamètre.

**Q8** Essayez d'expliquer ce résultat expérimental soit en le démontrant théoriquement soit par une explication à l'aide d'un schéma simple.

; Réglez à nouveau la caméra dans le plan de meilleure mise au point.

## <span id="page-11-0"></span>**2 Figure de diffraction par une pupille rectangulaire**

 $\sim$  Remplacez la pupille circulaire par une pupille rectangulaire. Celle-ci est une fente de largeur réglable et de hauteur fixe.

 $\rightarrow$  Faites varier la largeur de la fente et observez l'effet sur la figure de diffraction. Interprétez cette figure de diffraction.

 $\rightarrow$  ) À l'aide des fonctions d'ajustement Matlab évoquées plus haut, mesurez les deux dimensions, verticale et horizontale, du lobe central de la figure de diffraction.

**Q9** En déduire la largeur et la hauteur de la fente. Comparez la largeur ainsi mesurée à une mesure directe avec un viseur à frontale fixe. Présentez clairement et interprétez vos résultats de mesures en n'oubliant pas d'évaluer leur incertitude.

## <span id="page-11-1"></span>**3 Trous d'Young**

 $\sim$  Remplacez la pupille rectangulaire par deux trous d'Young (manipuler avec précaution et délicatesse ces pupilles fragiles, « faites maison » !). Notez la référence des trous que vous utilisez.

**Q10** Décrivez et interprétez la figure obtenue.

 $\rightarrow$  À l'aide de Matlab, mesurez le pas des franges (en mesurant directement l'interfrange sur le profil de la répartition d'éclairement) et le diamètre de l'anneau noir.

**Q11** En déduire le diamètre des trous d'Young et l'écart entre ces 2 trous.

 $\rightarrow$  Effectuez une mesure directe de ces deux dimensions avec le viseur à frontale fixe.

**Q12** Présentez et interprétez clairement vos résultats de mesures (sans oublier de donner l'incertitude sur chacune de ces mesures).

## <span id="page-12-0"></span>**4 Trous aléatoirement répartis**

 $\rightarrow$  Placez maintenant, des trous aléatoirement répartis. Ces trous ont tous le même diamètre.

- **Q13** Première analyse
	- Décrivez et interprétez la figure obtenue. Expliquer pourquoi on observe un pic central beaucoup plus intense.
	- Comment évoluerait la figure pour des trous source de plus petit ou de plus grand diamètre ?
- **Q14** Analyse quantitative
	- $-\hat{A}$  l'aide de Matlab, déduire de la figure un ordre de grandeur du diamètre des trous.
	- Comparez avec la mesure directe du diamètre des trous obtenue en observant directement les trous avec un viseur (microscope horizontal monté sur un banc annexe).

## <span id="page-12-1"></span>**5 Granulométrie : disques aléatoirement répartis**

La diffraction est souvent utilisée pour mesurer la position et le diamètre de fines particules. Ici, de la poudre de lycopode, pollen de fougère constitué de petits grains opaques ayant tous le même diamètre (merci la nature, il n'y pas besoin de trier !), est répartie entre deux plaques d'une diapositive.

 $\rightarrow$  Imagez le point source sur un écran en carton muni d'un papier millimétré (et non sur la caméra, car on aura besoin ici d'un champ image plus large, les grains étant très petits !).

 $\rightarrow$  Placez la poudre de lycopode sur le faisceau de façon à voir la « encore plus belle » figure de diffraction.

**Q15** Expliquez simplement pourquoi l'allure de la figure de diffraction doit être la même que pour le cas précédent, sauf sur l'axe.

#### $\sim$  Mesurez sur le papier millimétré le diamètre du 1er anneau noir.

**Q16** En déduire le plus précisément possible le diamètre des grains de poudre de lycopode. Comparez à une mesure directe de la taille des grains avec le viseur sur le banc annexe (on pourra utiliser un objectif de microscope de grandissement 10).

# <span id="page-14-0"></span>**TP 2**

# **Filtrage des fréquences spatiales**

Strioscopie et détramage

#### **Sommaire**

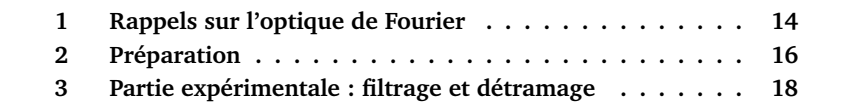

#### <span id="page-15-0"></span>1 Rappels sur l'optique de Fourier Version 2021

### **1.1 Diffraction à l'infini**

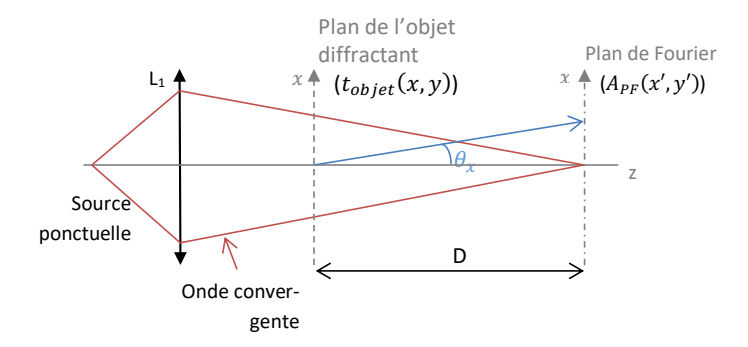

**F**IGURE **2.1 –** Schéma d'un montage de diffraction à l'infini

Le phénomène observé dans le plan de Fourier, c'est-à-dire le plan où la source ponctuelle est focalisée, est celui de la diffraction à l'infini (ou diffraction de Fraunhofer). Le résultat fondamental de l'Optique de Fourier est : l'amplitude complexe dans le plan de convergence de l'onde sphérique (c'est-à-dire le plan de Fourier) est obtenue par une simple transformation de Fourier 2D de la transmission de l'objet diffractant,  $t_{\text{obiet}}(x, y)$  (en pratique ici, ce plan de convergence est simplement le plan de l'image du trou source). On note  $A_{PF}(x', y')$  l'amplitude complexe et on a :

$$
A_{\text{PF}}(x', y') \propto \iint_{\mathbb{R}^2} t_{\text{object}}(x, y) e^{-i \frac{2\pi}{\lambda D} (x' x + y' y)} dx dy
$$
  
=  $t_{\text{object}} \left( u_x = \frac{\theta_x}{\lambda} = \frac{x'}{\lambda D}, u_y = \frac{\theta_y}{\lambda} = \frac{y'}{\lambda D} \right)$ 

où λ est la longueur d'onde.

La répartition d'éclairement que l'on mesure dans le plan image est proportionnelle au module carré de cette amplitude complexe :

$$
I_{\mathrm{PF}}(x',y')=\left|A_{\mathrm{PF}}(x',y')\right|^2\propto \left|\widetilde{t_{\mathrm{object}}}\left(u_x=\frac{\theta_x}{\lambda},u_y=\frac{\theta_y}{\lambda}\right)\right|^2
$$

#### <span id="page-16-0"></span>**1.2 Principe du montage en double diffraction (montage d'Abbe)** 1.2 Principe du montage en double diffraction (montage

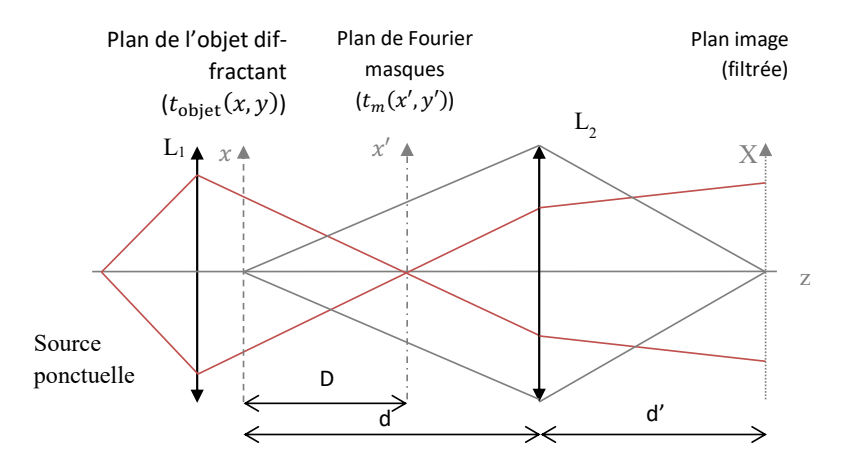

**FIGURE 2.2 –** Schéma du montage d'Abbe

À l'aide d'une seconde lentille **L2**, on conjugue le plan objet sur un écran ou une caméra CMOS (le plan image filtré). Ce montage est souvent appelé montage d'Abbe ou montage « à double diffraction ». Mais on reconnaît aussi un éclairage Köhler vu en microscopie ou un montage classique de projection vu en cours d'optique géométrique :

- L1 permet d'éclairer l'objet uniformément et d'imager le point source L1 permet d'éclairer l'objet uniformément et d'imager le point source sur le plan de Fourier,  $(x', y')$ .
- **L2** conjugue le plan de l'objet et le plan image.

Le rapport de grandissement transversal de la conjugaison d'imagerie est bien sûr :

$$
g_y=-\frac{d'}{d}
$$

L'avantage de ce montage est que, le plan de Fourier étant accessible, il est possible de filtrer (ou modifier) dans ce plan certaines composantes fréquentielles en disposant un masque de transmission appropriée. On peut ainsi filtrer l'image c'est-à-dire modifier ses propriétés spatiales (de la même manière que l'on peut modifier les propriétés temporelles d'un signal en électronique avec des filtres passe bas, passe haut, passe bande, déphaseurs, etc). Ce montage est une alternative au montage « 4f » vu en TD, il fonctionne dans le principe de façon similaire, mais permet une plus grande flexibilité dans l'ajustement des tailles de figure de diffraction et d'image.

On peut résumer schématiquement le dispositif de filtrage de la manière suivante :

**L1** effectue une transformée de Fourier 2D de l'objet. L'amplitude dans le plan de Fourier est proportionnelle au spectre en fréquences spatiales (avec  $u_x = \frac{x'}{\lambda D}$  et  $u_y = \frac{y'}{\lambda D}$  :

$$
t_{\text{object}}\left(x,y\right) \xrightarrow{\text{TF1}} \widetilde{t_{\text{object}}}\left(x',y'\right)
$$

Dans le plan de Fourier, on place un masque de transmission  $t_m(x^\prime,y^\prime)$  qui modifie le spectre de l'objet :

$$
\widetilde{t_{\text{object filter}}}(x', y') = \widetilde{t_{\text{object}}}(x', y') \times t_m(x', y')
$$

**L2** effectue une seconde transformée de Fourier 2D de ce plan de Fourier. On obtient dans le plan image, l'image de l'objet filtrée  $^1$  $^1$ :

$$
\widetilde{t_{\text{object filter}}}\left(x',y'\right) \xrightarrow{\text{TF2}} t_{\text{object filter}}\left(X,Y\right)
$$

#### <span id="page-17-0"></span>**2 Préparation sur le montage un Laser He-Ne de longueur d'onder He-Ne de longueur d'onder He-Ne de longueur d'o** 633 nm.

#### **2.1 Mire sinusoïdale**  $\blacksquare$  plan objet (situé du plan de Fourier) une distance  $\blacksquare$

On utilisera comme source sur le montage un Laser He-Ne de longueur d'onde  $633\,\mathrm{nm}.$  On place dans le plan objet (situé à une distance  $D$  du plan de Fourier) une mire de transmission en amplitude sinusoïdale de pas  $p$ , dans une Fourier, and the technomission of amplitude sinusoriale de pas  $\mu$  ouverture carrée (pupille) de côté  $L$ , représentée sur la figure [2.3.](#page-17-2) >

<span id="page-17-2"></span>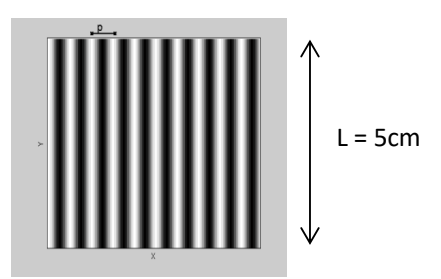

(1) Décrivez la répartition d'éclairement dans le plan de Fourier (\*', ,'). Re-**FIGURE 2.3 –** Mire sinusoïdale

La transmittance de cette mire s'écrit :

$$
t_{\text{object}}\left(x,y\right)=t_0\left(1+m\cos\left(2\pi\frac{x}{p}\right)\right)\text{rect}\left(\frac{x}{L}\right)\text{rect}\left(\frac{y}{L}\right)
$$

<span id="page-17-1"></span>1. Pour plus de détails, consulter par exemple :

[http://www.optique-ingenieur.org/fr/cours/OPI\\_fr\\_M02\\_C02/co/Grain\\_OPI\\_fr\\_M02\\_C02.html](http://www.optique-ingenieur.org/fr/cours/OPI_fr_M02_C02/co/Grain_OPI_fr_M02_C02.html )

#### 2. PRÉPARATION 17

**P1** Décrivez la répartition d'éclairement dans le plan de Fourier  $(x', y')$ . Re-**P1** Décrivez la répartition d'éclairement dans le plan de Fourier  $(x', y')$ . Représentez sur un schéma les différents pics de diffraction observés dans le plan de Fourier. Que représentent physiquement les composantes fréquentielles obde Fourier. Que representent physiquement les composantes frequentielles ob-<br>servées ? De quel paramètre dépend leur largeur ? Leur espacement ?

> <span id="page-18-1"></span>**P2** Calculez la position, l'amplitude, puis l'éclairement maximal des différents pics dans le plan de Fourier et leur largeur en fonction de  $p, m, L$  et D. Application numérique avec  $p = 0, 2$  mm,  $m = 0, 2, L = 2$  cm et  $D = 1$  m.

**P3** En gardant toujours la même mire, quelle modification faudrait-il apporter au montage pour multiplier par 2 l'espace entre les pics ? Diviser par 3 la<br>hereux de filtrage pour multiplier par 2 l'espace entre les pics ? Diviser par 3 la largeur des pics ? (3) Quelle sera la répartition d'éclairement dans le plan image si on ne laisse

**P4** Quelle sera la répartition d'éclairement dans le plan image si on ne laisse passer que l'ordre central ? À quel type de filtrage cela correspond-t-il (passebas/haut/bande/...) ? (passe-bas/haut/bande/...) ? bas/haut/bande/...)?

**P5** Qu'observe-t-on dans le plan image, si l'on place un cache pour masquer<br>uniquement l'ordre 0 (en  $x' = 0$ ) dans le plan de Fourier. Commenter. uniquement l'ordre 0 (en  $x' = 0$ ) dans le plan de Fourier ? Commenter

#### **2.2 Mire de Foucault** 2.2 Mire de

Il s'agit d'une mire de transmission périodique en forme de créneau de rapport cyclique 0, 5 (transparent-opaque), aussi appelée mire périodique carrée et représentée en figure 2.4. et représentée en figure 2.4.

<span id="page-18-0"></span>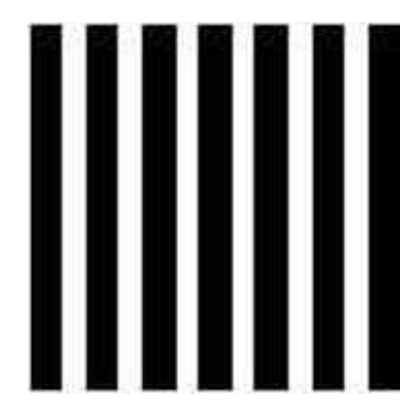

FIGURE 2.4 – Mire de Foucault **FIGURE 2.4 –** Mire de Foucault

Le pas  $p$  et la dimension  $L$  de la mire sont les mêmes que pour la mire sinusoïdale.

**P6** En utilisant les résultats connus sur la TF d'un créneau (cf. TD d'optique physique), rappeler la position des ordres de diffraction et représenter sur un schéma les différents pics de diffraction observés dans le plan de Fourier. Expliquer pourquoi les ordres pairs sont nuls.

## <span id="page-19-0"></span>**3 Partie expérimentale : filtrage et détramage**

#### **3.1 Mise en place du montage expérimental**

Le montage expérimental de « double diffraction » est représenté en section [1.2.](#page-16-0)

#### **3.2 Épuration du laser et alignement**

Le laser est polarisé. Un polariseur placé à la sortie (et éventuellement une densité neutre) permet de régler le flux lumineux afin de ne pas saturer la caméra. Pour obtenir un faisceau d'éclairage bien uniforme de la pupille, on utilise un système d'épuration laser du même type que celui du TP « Diffraction ».

Pour cela, un trou de diamètre  $25 \mu m$  est placé au point de focalisation d'un objectif de microscope grandissement 20, de sorte que le waist du laser au foyer de l'objectif de microscope soit légèrement plus petit que le rayon du trou. On obtient ainsi un faisceau très ouvert et un filtrage basse fréquence spatiale permettant d'obtenir une répartition Gaussienne du flux. Le dispositif d'épuration laser est bien réglé si le trou de filtrage est placé exactement au foyer de l'objectif. **L'enseignant**·**e vous montrera la méthode de réglage.**

**Q1** Expliquez pourquoi le faisceau laser est bien uniforme (faisceau Gaussien) lorsque le trou est bien réglé en utilisant les résultats sur le filtrage des fréquences spatiales. Expliquez ce que l'on observe lorsque le trou est sur l'axe optique mais pas exactement à la bonne distance de l'objectif.

#### **3.3 Alignement et réglage du banc**

 $\rightarrow$  Effectuez le montage de « double diffraction » sur le banc.

Les deux objectifs sont des Clairaut de 180 mm de focale. Placés dans le bon sens (filetage vers le coté le plus convergent), ils sont pratiquement dépourvus d'aberration lorsqu'ils travaillent sur l'axe. Un Clairaut est un doublet collé, peu ouvert ( $N > 4$ ), corrigé du chromatisme et de l'aberration sphérique.

 $\rightarrow$  Alignez ces 2 Clairauts en suivant les consignes décrites en préambule du TP Diffraction, au paragraphe « Le banc et le système optique ».

#### **3.4 Étude de divers filtrages**

#### **Objets périodiques à une dimension**

#### **Mire sinusoïdale**

 $\rightarrow$  Placez la mire sinusoïdale sur le banc optique, dans le plan de l'objet diffractant. Augmentez le flux lumineux à l'aide du polariseur pour observer confortablement la figure de diffraction dans le plan de Fourier à l'aide d'un écran muni d'un papier millimétré.

**Q2** Comparez la figure de diffraction obtenue à celle attendue (question **[P2](#page-18-1)**). Comment expliquer la présence d'ordres supérieurs ? Quelle est l'influence de la distance D entre l'objet et le plan de Fourier ? Si l'on veut effectuer un filtrage dans le plan de Fourier, pourquoi a-t-on intérêt à maximiser cette distance ?

 $\rightarrow$  Mesurez la distance entre les ordres diffractés en utilisant le papier millimétré dans le plan de Fourier.

**Q3** En déduire la période de la mire objet (précision d'environ 10% demandée). Vérifiez cette valeur par une mesure directe en utilisant un viseur à frontale fixe équipé d'un objectif de microscope de grandissement marqué 2, 5 (de grandissement réel  $2, 4 \pm 0, 1$  disponible dans la salle.

 $\rightarrow$  Réglez maintenant soigneusement la position longitudinale du Clairaut **L2** pour obtenir une image de la mire parfaitement au point sur la caméra. Choisissez la position de la mire objet pour avoir un grandissement tel que l'image de la mire couvre le champ de la caméra. Pour simplifier, placez bien le plan de Fourier en avant de **L2**, comme indiqué sur le schéma.

 $\rightarrow$  Dans le plan de Fourier, on pourra placer différents masques : diaphragme à iris, trou calibré, fente, aiguille, . . .(pour régler précisément la position du masque, veillez à bien utiliser une monture qui dispose de réglages fins : translations horizontale et verticale).

 $\rightarrow$  Étudiez l'image de la mire sur la caméra lorsque l'on place différents masques dans le plan de Fourier.

**Q4** Pour les filtrages suivants, expliquer précisément la figure de la mire sinusoïdale obtenue sur la caméra :

- On ne laisse passer que l'ordre 0 par un trou.
- On masque uniquement l'ordre 0 avec une aiguille. Montrez, dans ce deuxième cas, que la fréquence spatiale dans l'image est doublée. Expliquez pourquoi.

#### **3.5 Mire de Foucault (mire carrée)**

 $\sim$  Remplacez la diapositive de la mire sinusoïdale par la mire carrée (ou « mire de Foucault » qui présente des barres noires et blanches).

**Q5** Pour les filtrages suivants, expliquer la figure obtenue en vous aidant du formalisme de Fourier :

- On ne laisse passer que l'ordre 0.
- On masque uniquement l'ordre 0. Montrez, dans ce deuxième cas, que la fréquence spatiale dans l'image est doublée et expliquez la répartition d'éclairement obtenue.

#### **3.6 Détramage**

#### **Objets périodiques à deux dimensions**

 $\rightarrow$  Placez une diapositive tramée : il s'agit de diapositives présentant une image d'Yves Montand, un visage de femme ou une carte à jouer, multipliée par un ou plusieurs motifs périodiques. Observez l'éclairement dans le plan de Fourier.

**Q6** Déduire de l'observation du plan de Fourier la répartition des motifs périodiques.

**Q7** Trouvez un filtre permettant de garder la trame dans une seule direction (horizontale par exemple).

**Q8** Quel masque choisir pour détramer l'image de la diapositive sur la caméra (c'est à dire supprimer les motifs périodiques) ? Quel est le masque circulaire optimal pour garder le plus de détails dans l'image détramée ? Faites un dessin.

#### **3.7 Mire de Foucault radiale**

#### **Objet à période continument variable à deux dimensions**

 $\sim$  Placez la diapositive de la mire radiale (motif noir-blanc disposé de manière radiale autour du centre d'image) sur le banc optique.

**Q9** Expliquez les caractéristiques importantes de la figure observées dans le plan de Fourier (direction et répartition de la distribution d'éclairement). Vous pouvez déplacer la caméra dans le plan de Fourier pour mieux observer cette distribution d'éclairement. Interprétez en particulier le fait que le point central est entouré d'une région sans lumière.

 $\rightarrow$  Replacez la caméra dans le plan image et observez l'image de la mire radiale sur la caméra lorsque l'on diminue le diamètre du trou de filtrage centré (diaphragmes de 5, 3, 2 et 1 mm) sur le plan de Fourier. Attention à centrer précisément le diaphragme sur la fréquence nulle, c'est-à-dire sur l'image du trou source. Vérifiez expérimentalement que le diaphragme est bien un filtre passe-bas dont la fréquence de coupure est proportionnelle au diamètre du trou de filtrage.

 $\sim$  Plus précisément, pour un trou de 3 ou 5 mm, mesurez le rayon du disque uniforme dans l'image (en pixels, à l'aide de l'outil mesure du logiciel uEye Cockpit, notice en annexe 3 page [29\)](#page-30-0) et déduisez-en la période de coupure (en mm) puis la fréquence de coupure (en mm<sup>−</sup><sup>1</sup> ) dans le plan image pour le trou choisi. Le nombre de périodes sur le cercle  $(2\pi)$  est exactement 80 : vous pouvez le vérifier sur l'image de la mire.

 $\sim$  Mesurez *d* et *d'* (respectivement la distance *L*<sub>2</sub>-plan objet et la distance  $L_2$ -plan image). En déduire le grandissement  $q_u$ . Mesurez la distance D entre la mire objet et le plan de Fourier.

**Q10** Après avoir exprimé l'ouverture numérique image du système en fonction de  $r_{trou}$ ,  $g_y$  et D, comparez la fréquence de coupure mesurée dans le plan image à la valeur attendue en éclairage cohérent :  $f_c=\frac{\rm ON_{image}}{\lambda}$ . On rappelle que  $ON_{image} = \sin \alpha'.$ 

**Q11** À partir de votre mesure de la fréquence de coupure dans le plan image, déduisez la fréquence de coupure (en  $\mathrm{mm}^{-1}$ ) dans le plan objet.

**Q12** En utilisant ce même trou de filtrage de 3 ou 5 mm, quelle est la fréquence de coupure (en mm<sup>−</sup><sup>1</sup> ) attendue dans le plan de Fourier ? Comparez à la valeur obtenue à la question précédente.

 $\rightarrow$  En placant une source large (en éclairage incohérent) juste devant le laser, montrez en observant l'image obtenue que la fréquence de coupure est doublée. Repassez ensuite en éclairage cohérent.

**Q13** Faites le lien avec l'éclairage cohérent et incohérent dans le TP Microscopie.

 $\rightarrow$  FACULTATIF. Placez le trou de diamètre 1 mm dans le plan de Fourier et décentrez-le largement horizontalement ou verticalement par rapport à l'axe optique.

**Q14** Expliquez clairement l'apparition de taches symétriques par rapport au centre de la mire radiale. Si besoin, faites appel à l'enseignant·e pour vous guider.

#### **3.8 Mire USAF**

#### **Mesure de résolution**

 $\sim$  FACULTATIF. Remplacez la mire radiale par la mire « USAF » dont vous trouverez le mode d'emploi en annexe 4 (page [31\)](#page-32-0). Déterminez la plus petite structure résolue par le système optique et recherchez la fréquence spatiale associée.

**Q15** Comparez le résultat avec celui obtenu par la mire radiale.

#### **3.9 Détection de formes**

#### **Application du filtrage dans le plan de Fourier au traitement d'image**

 $\sim$  Placez la diapositive (« TRAVAUX PRATIQUES D'OPTIQUE ») sur laquelle les lettres « T » et les « F » sont tramées avec un motif sinusoïdal.

#### 3. PARTIE EXPÉRIMENTALE : FILTRAGE ET DÉTRAMAGE 23

**Q16** Expliquez le spectre obtenu dans le plan de Fourier.

 $\sim$  Trouvez un filtre adapté afin de visualiser uniquement les lettres T ou F dans l'image.

**Q17** Expliquez le filtre utilisé et commentez les résultats obtenus.

# <span id="page-26-0"></span>**Annexes**

#### **Sommaire**

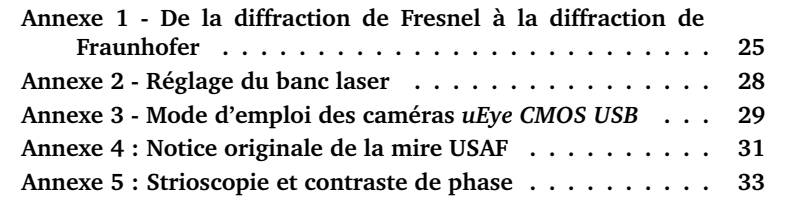

## <span id="page-26-1"></span>**Annexe 1 - De la diffraction de Fresnel à la diffraction de Fraunhofer**

<span id="page-26-2"></span>Considérons deux plans parallèles aux coordonnées ( $\xi, \eta$ ) et  $(x, y)$  dans le système optique espacés de la distance *z* comme représenté sur la figure [2.5.](#page-26-2)

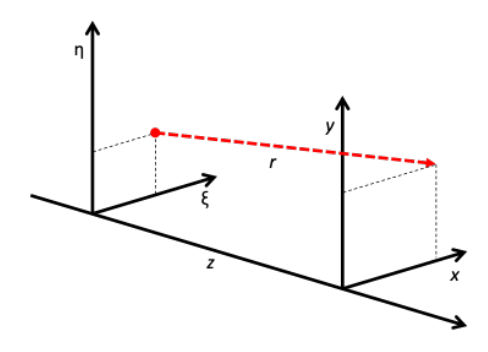

**FIGURE 2.5 –** Deux plans parallèles espacés d'une distance z

P est un point dans le plan de la pupille  $(\xi, \eta)$ , M est un point dans le plan d'observation  $(x, y)$  situé à une distance  $z$  de la pupille.

Le principe de Huygens-Fresnel nous permet de calculer le champ dans le plan  $(x, y)$  à partir du champ dans  $(\xi, \eta)$ . Pour cela on décompose le champ sous forme d'une superposition d'ondelettes sphériques élémentaires originaires de chaque point du plan  $(\xi, \eta)$ :

$$
E(x, y) = -\frac{i}{\lambda} \iint_{-\infty}^{+\infty} E(\xi, \eta) \frac{e^{ikr}}{r} d\xi d\eta
$$

Il s'agit de la formulation mathématique du principe de Huygens-Fresnel (aussi appelée « intégrale de Kirchhoff »). Dans le cadre de l'approximation paraxiale, la distance PM s'écrit :

$$
PM = r = \sqrt{z^2 + (x - \xi)^2 + (y - \eta)^2} \approx z + \frac{(x - \xi)^2 + (y - \eta)^2}{2z}
$$

L'approximation paraxiale, obtenue par développement limité, est valable quand les dimensions de l'ouverture diffractante sont petites devant la distance entre le plan pupille et le plan d'observation, soit  $z^3 \, \gg \, \frac{1}{8\lambda} \left[\left(\xi - x\right)^2 + \left(\eta - y\right)^2\right]^2$ (terme d'ordre 2 dans le développement limité). Cette approximation consiste à remplacer les surfaces sphériques par des paraboles. L'équation s'écrit alors :

$$
E(x,y) = \frac{e^{ikz}}{i\lambda z} \iint_{-\infty}^{\infty} E(\xi, \eta) e^{i\frac{\pi}{\lambda z} \left[ (\xi - x)^2 + (\eta - y)^2 \right]} d\xi d\eta
$$

Cette équation peut être grandement simplifiée si l'on fait une approximation supplémentaire : l'approximation de Fraunhofer<sup>[2](#page-27-0)</sup>. Si l'on suppose

$$
z \gg \frac{k\left(\xi^2 + \eta^2\right)_{\text{max}}}{2}
$$

alors le terme de phase quadratique  ${\rm e}^{i\frac{\pi}{\lambda z}(\xi^2+\eta^2)}$  peut être négligé de l'intégrale de Fresnel. Le champ s'écrit alors :

$$
E(x,y) = \frac{e^{ikz}e^{i\frac{\pi}{\lambda z}(x^2+y^2)}}{i\lambda z} \iint_{-\infty}^{+\infty} E(\xi,\eta) e^{-i\frac{2\pi}{\lambda z}(x\xi+y\eta)} d\xi d\eta
$$

Cette intégrale est la transformée de Fourier du champ pupille  $E(\xi, \eta)$ , évaluée aux fréquences  $f_x = \frac{x}{\lambda z}$ ,  $f_y = \frac{y}{\lambda z}$ .

Aux fréquences optiques, la condition de validité de l'approximation de Fraunhofer peut être difficilement réalisable. Par exemple, pour une longueur

<span id="page-27-0"></span><sup>2.</sup> Les considérations sur l'approximation de Fraunhofer proviennent de *Introduction to Fourier Optics* de Joseph W. Goodman

d'onde de 600 nm et une ouverture de largeur 2, 5 cm, la distance d'observation devrait être  $z \gg 1600$  m. Une condition alternative, moins forte, appelée « antenna designer's formula » est de considérer  $z \, > \, \frac{2a^2}{\lambda}$  $\frac{a}{\lambda}$  (dans le cas d'une ouverture de dimension linéaire  $a$ ), l'approximation de Fraunhofer reste alors valide. On a remplacé la condition « largement supérieur à » par « supérieur à ». Cependant si l'on reprend le même exemple, la distance  $z$  doit « seulement » être supérieure à  $2000\,\mathrm{m}.$  Néanmoins, les figures de diffraction de Fraunhofer peuvent être observées dans de nombreux cas, notamment si l'onde qui éclaire la pupille est convergente ou si l'on place une lentille entre la pupille et le plan image de façon à focaliser le faisceau dans le plan image. Selon les approximations que l'on fait, on peut alors distinguer différentes régions de l'espace, en fonction de la dimension caractéristique de l'ouverture diffractante a, de la longueur d'onde  $\lambda$  et de la distance  $z$  entre les plans objet et image. Pour délimiter ces régions de l'espace, on utilise le nombre de Fresnel, dont l'une des définitions est :  $\frac{1}{2}$ 

$$
N_F = \frac{a^2}{\lambda z}
$$

Par convention, en utilisant la formule des concepteurs d'antenne :  $\lambda z$ 

- Pour  $\bar{N}_F > 1/2$  on est en champ proche radiatif ou régime de Fresnel, régi par l'équation de Fresnel.
- Pour  $N_F \leq 1/2$  on est en champ lointain et l'on peut simplifier l'équa-<br>tien de France de vient des une transformation de France C'est le tion de Fresnel qui devient alors une transformation de Fourier. C'est le tion de Fresnel qui devient alors une transformation de Fourier. C'est le régime de Fraunhofer.  $\frac{1}{2}$

De façon générale (en utilisant la première approximation de Fraunhofer), si  $N_F\,\ll\,1$  , alors on est en champ lointain ( $z\,\gg\,\frac{a^2}{\lambda}$ alors on est en champ lointain ( $z \gg \frac{a^2}{\lambda}$ ). Si  $N_F \sim 1$  alors on est en champ proche et il faut utiliser l'équation de  $\stackrel{\sim}{\text{F}}$ resnel. Une autre grandeur utile pour les considérations d'ordre de grandeur est la distance de Rayleigh qui sépare les deux régimes :  $z_{\sf Rayleigh} = \frac{a^2}{2\lambda}$  $\frac{a}{2\lambda}$ .

<span id="page-28-0"></span> $\frac{1}{2}$ La figure  $\frac{1}{2}$  cuela regnnes :  $\frac{1}{2}$ <sub>A</sub>  $\frac{1}{2}$  cones des deux régimes : e ligare 2.0 cr-acssous réprésence les zones des deux régimes :

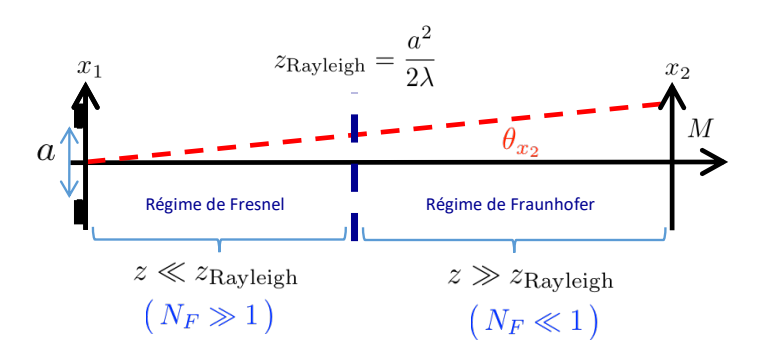

**FIGURE 2.6 –** Zones des régimes de Fresnel ou de Fraunhofer

## <span id="page-29-0"></span>**Annexe 2 - Réglage du banc laser**

Si un réglage du banc laser s'avère nécessaire, procédez comme suit :

- 1. Choisissez un objet sur support fixe qui vous permet d'identifier un point central sur l'axe optique souhaité du banc laser, par exemple l'objectif microscope positionné à l'envers.
- 2. Positionnez-le le plus près possible de la sortie du laser.
- 3. Réglez le support avant du laser de sorte que le faisceau laser soit centré sur votre repère (le centre de l'ouverture de l'objectif). Ne touchez pas au support arrière.
- 4. Positionnez votre repère le plus loin possible de la sortie du faisceau laser.
- 5. Réglez le support arrière de sorte que le faisceau soit centré. Ne touchez pas au support avant.
- 6. Répétez les étapes 2. à 5. autant de fois que nécessaire. (Cette procédure est sûre de converger. Il est par contre possible qu'elle nécessite un certain nombre d'itérations car il n'y a pas beaucoup de marge axiale sur le banc laser.)
- 7. Enlevez tout objet de la trajectoire du faisceau laser à part d'éventuels filtres neutres. Indiquez sa position sur un écran (ou captez-la sur la caméra) placé sur un support sur le banc optique principal le plus près possible du banc laser.
- 8. Placez cet écran aussi loin que possible sur le banc principal. Réglez le banc laser de sorte que le faisceau laser soit positionné sur l'écran à l'endroit précédemment marqué.
- 9. Répétez les étapes (7) et (8) autant de fois que nécessaire. Cette procédure devrait converger rapidement.

#### **Adressez-vous à votre enseignant**·**e en cas de problème.**

## <span id="page-30-0"></span>**Annexe 3 - Mode d'emploi des caméras** *uEye CMOS USB*

### **Démarrage**

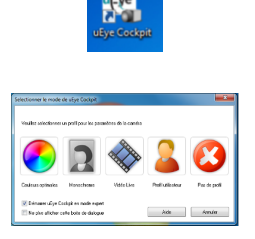

- Lancer le logiciel dédié *uEye Cockpit*
- Si ce menu apparaît choisir *Pas de profil*

## **Réglage des paramètres de la caméra**

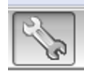

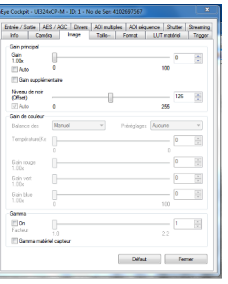

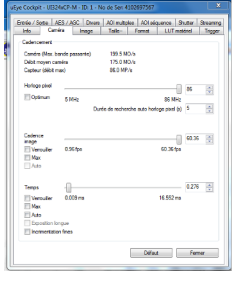

• Dans la barre du menu, chercher l'icône qui ouvre la fenêtre suivante :

• Dans l'onglet *Image*, vérifier que le gain est bien à 0 (*gain auto* est décoché), ainsi que la correction du *gamma* afin d'obtenir une image la moins bruitée possible et une réponse linaire.

• L'onglet *Camera* permet de choisi le temps d'exposition en ms (*max* doit être décoché).

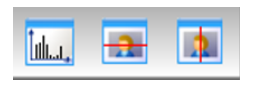

• Toujours dans la barre de menu les outils *Histogramme* et *profils* peuvent être utiles, en particulier pour vérifier que l'image n'est pas saturée.

• Enfin, *Fichiers > Sauver l'image* permet de sauvegarder les images qui pourront être ouvertes, affichées et traitées dans Matlab par la fonction : img = ouvre\_image.

• En cas de blocage de la caméra il convient d'arrêter le programme, de débrancher et rebrancher la caméra (éventuellement précédé par un redémarrage de l'ordinateur) et de redémarrer le programme.

• Vérifiez qu'après redémarrage toutes les fonctions de traitement ou d'amélioration de l'image (gamma etc.) sont toujours désactivées. **Vérifiez également le format de fichier pour la sauvegarde qui doit être Mono 8 (monochromatique 8 bit) pour permettre aux programmes Matlab de lire les fichiers.**

## <span id="page-32-1"></span>**Annexe 4 : Notice originale de la mire USAF**

#### <span id="page-32-0"></span>**The USAF 1951 Target** [3](#page-32-2)

One of the most commonly used test targets is the USAF 1951 target, which is comprised of sets of horizontal and vertical lines, called elements, of varying sizes (Figure [2.7\)](#page-32-3). The horizontal and vertical elements are used by a system to simultaneously test the vertical and horizontal resolutions at discrete spatial frequencies (line pairs per millimeter, or lp/mm) in the object plane. Each element has a unique set of widths and spacings and is identified with a number from 1 to 6. Together, six sequentially numbered elements are considered a group, and each group has an identifying number that can be positive, negative, or zero. Typically, this number ranges from -2 to 7. The group number and element number are then used together to determine spatial frequency. The resolution is based on bar width and space, where the length of the bars is equal to five times the width of a bar (Figure [2.8\)](#page-33-0). One line pair (lp) is equivalent to one black bar and one white bar. Vertical bars are used to calculate horizontal resolution, and horizontal bars are used to calculate vertical resolution.

<span id="page-32-3"></span>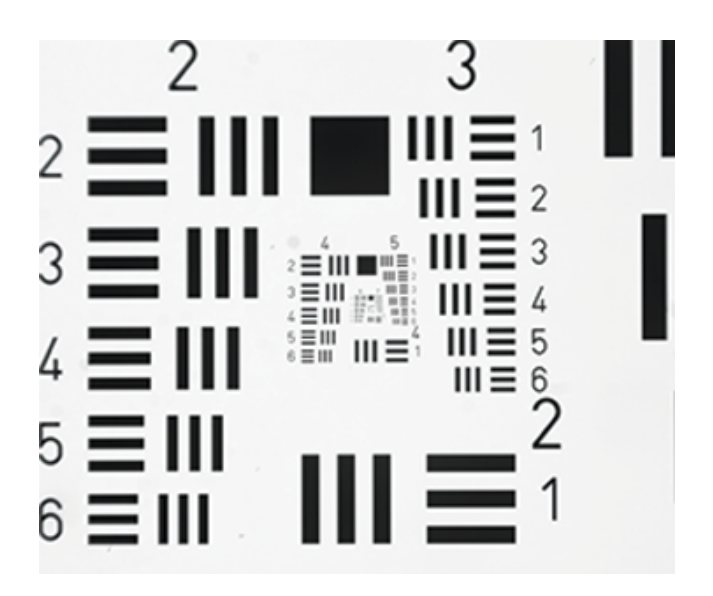

**FIGURE 2.7 –** Example of a USAF 1951 Target.

<span id="page-32-2"></span><sup>3.</sup> [https://www.edmundoptics.com/resources/application-notes/imaging/testing-and](https://www.edmundoptics.com/resources/application-notes/imaging/testing-and-targets/)[targets/](https://www.edmundoptics.com/resources/application-notes/imaging/testing-and-targets/) (retrieved on January 21, 2019).

<span id="page-33-0"></span>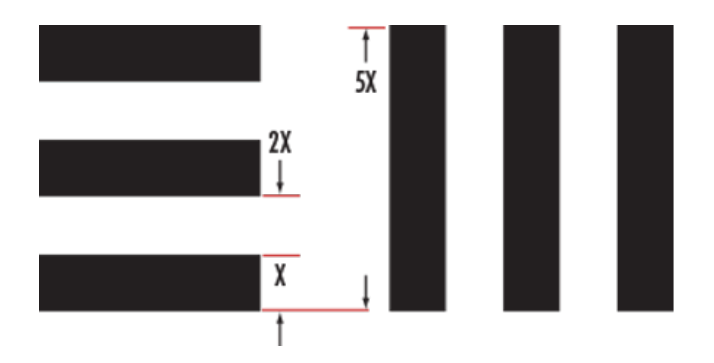

**FIGURE 2.8 –** USAF 1951 Target Specifications.

Qualitatively, the resolution of an imaging system is defined as the group and element combination that is located directly before the black and white bars begin to blur together. Quantitatively, resolution (in terms of lp/mm) can be calculated by :

$$
Resolution = 2 \left( GroupNumber + \frac{ElementNumber - 1}{6} \right)
$$

USAF 1951 targets are designed so that the elements increase in frequency along a spiral towards the target's center ; higher resolution elements are placed in the middle of the target. This arrangement is beneficial when testing zoom lenses because it avoids the need to reposition the target by allowing the higher resolution elements to remain in the FOV as the lens magnification causes the FOV to decrease.

| Number of Line Pairs / mm in USAF Resolving Power Test Target 1951 |       |       |              |      |                |                         |       |      |       |       |                             |       |
|--------------------------------------------------------------------|-------|-------|--------------|------|----------------|-------------------------|-------|------|-------|-------|-----------------------------|-------|
| <b>Group Number</b>                                                |       |       |              |      |                |                         |       |      |       |       | <b>For High Res</b><br>Only |       |
| <b>Element</b>                                                     | $-2$  | $-1$  | $\mathbf{0}$ | 1    | $\overline{2}$ | $\overline{\mathbf{3}}$ | 4     | 5    | 6     | 7     | 8                           | 9     |
| 1                                                                  | 0.250 | 0.500 | 1.00         | 2.00 | 4.00           | 8.00                    | 16.00 | 32.0 | 64.0  | 128.0 | 256.0                       | 512.0 |
| $\overline{2}$                                                     | 0.280 | 0.561 | 1.12         | 2.24 | 4.49           | 8.98                    | 17.95 | 36.0 | 71.8  | 144.0 | 287.0                       | 575.0 |
| 3                                                                  | 0.315 | 0.630 | 1.26         | 2.52 | 5.04           | 10.10                   | 20.16 | 40.3 | 80.6  | 161.0 | 323.0                       | 645.0 |
| 4                                                                  | 0.353 | 0.707 | 1.41         | 2.83 | 5.66           | 11.30                   | 22.62 | 45.3 | 90.5  | 181.0 | 362.0                       | ٠     |
| 5                                                                  | 0.397 | 0.793 | 1.59         | 3.17 | 6.35           | 12.70                   | 25.39 | 50.8 | 102.0 | 203.0 | 406.0                       | ä,    |
| 6                                                                  | 0.445 | 0.891 | 1.78         | 3.56 | 7.13           | 14.30                   | 28.50 | 57.0 | 114.0 | 228.0 | 456.0                       | ۰     |

**FIGURE 2.9 –** USAF 1951 Target Specifications.

## <span id="page-34-0"></span>**Annexe 5 : Strioscopie et contraste de phase. Rappels théoriques**

Ces deux méthodes de filtrage des fréquences spatiales s'intéressent plus particulièrement à des objets transparents qui modifient uniquement la phase de l'onde. Très utilisées en microscopie, elles permettent par exemple au/à la biologiste d'observer sans colorants un protozoaire nageant dans l'eau ou le noyau d'une cellule vivante. Vous utiliserez ces méthodes au cours du TP Microscopie. Pour l'opticien·ne, il s'agit dans les deux cas de mettre en évidence une « poche » transparente remplie d'un liquide d'indice plus élevé que le milieu extérieur (écart d'indice de l'ordre de 0, 001 à 0, 05, épaisseur telle que l'écart de phase accumulée reste typiquement  $\langle \pi/2 \rangle$  : il faut donc visualiser une variation spatiale de la phase dans l'onde objet. Nous rappelons ci-dessous les principaux résultats vus en TD d'optique physique. Vous pouvez là encore consulter le site « Optique pour l'instrumentation [4](#page-34-1) ». Si l'objet est un objet de phase pure, sa transmittance s'écrit :

$$
t_{\text{object}}(x, y) = e^{i\Phi_{\text{object}}(x, y)}
$$

Si les variations de phase sont faibles ( $|\Phi| \ll 1$ ), l'exponentielle peut être développée au premier ordre et on obtient :

$$
t_{\text{object}}(x, y) = 1 + i\Phi_{\text{object}}(x, y)
$$

Son spectre est :

 $\widetilde{t_{\text{object}}}(x', y') = \delta + i \text{TF}(\Phi_{\text{object}}(x, y)).$ 

où δ désigne une distribution de Dirac.

En pratique, on a un point très lumineux au centre du plan de Fourier ( $\delta$ : pic de Dirac correspondant à l'onde plane non perturbée) et la lumière diffractée dans le plan  $(|TF(\Phi_{object}(x,y))|)$  $^{2}$ ) qui dépend des hautes fréquences spatiales présentes dans l'objet.

#### **Strioscopie**

Le filtrage dans le plan de Fourier consiste à masquer le point lumineux central (suppression du pic de Dirac) :

$$
\widetilde{t_{\text{object}}}(x',y') = i \text{TF} \left( \Phi_{\text{object}}(x,y) \right).
$$

La seconde transformée de Fourier 2D de ce plan de Fourier donne :

 $\widetilde{t_{\text{object filter}}}(x', y') \stackrel{\text{TF2}}{\longrightarrow} t_{\text{object filter}}(X, Y) = i \Phi_{\text{object}}(X, Y)$ .

<span id="page-34-1"></span><sup>4.</sup> [http://www.optique-ingenieur.org/fr/cours/OPI\\_fr\\_M03\\_C04/co/OPI\\_fr\\_M03\\_C04\\_web\\_1.html](http://www.optique-ingenieur.org/fr/cours/OPI_fr_M03_C04/co/OPI_fr_M03_C04_web_1.html)

L'éclairage dans le plan objet filtré est proportionnel au module carré de l'amplitude complexe :

$$
I_{\text{object filter}}(X, Y) = \Phi_{\text{object}}(X, Y)^2
$$

Les variations de phase de l'objet sont donc perçues comme des zones lumineuses sur un fond noir ( $\Phi_{\text{obiet}} = 0$  en dehors de l'objet). Le contraste est donc très bon et cette méthode est très proche de la microscopie sur fond noir vu en TP microscope. Toutefois l'imagerie est *non linéaire*, si bien que les variations les plus faibles de  $\Phi$  seront mal perçues (car  $\Phi^2$  est alors négligeable), alors que les variations plus importantes apparaitront de manière très lumineuse. La strioscopie ne donne donc pas une image fidèle de l'objet de phase mais permet de mettre en évidence leur présence.

#### **Contraste de phase**

Dans le cas du contraste de phase, le filtrage dans le plan de Fourier consiste à atténuer d'un facteur γ et à déphaser de π/2 radians l'amplitude de l'onde au centre du spectre (fréquence spatiale nulle : point lumineux central).

$$
\widetilde{t_{\text{object}}}\left(x',y'\right)=i\gamma\delta+i\text{TF}\left(\Phi_{\text{object}}\left(x,y\right)\right).
$$

La seconde transformée de Fourier 2D de ce plan de Fourier donne :

$$
\widetilde{t_{\text{object filter}}}(x',y') \stackrel{\text{TF2}}{\longrightarrow} t_{\text{object filter}}(X,Y) = i\gamma + i\Phi_{\text{object}}\left(X,Y\right).
$$

L'éclairage dans le plan objet filtré est proportionnel au module carré de l'amplitude complexe :

$$
I_{\text{object filter}}\left(X,Y\right)=\left(\gamma+\Phi_{\text{object}}\left(X,Y\right)\right)^{2}\approx\gamma^{2}\left(1+\frac{2\Phi_{\text{object}}\left(X,Y\right)}{\gamma}\right)
$$

avec  $\Phi_{\text{obiet}} \ll \gamma$ . Les variations de phase de l'objet sont alors perçues comme des variations de luminosité sur un fond plus ou moins clair. Le contraste est donc moins bon que pour la strioscopie mais l'imagerie est maintenant linéaire : les variations de luminosité de l'image sont proportionnelles aux variations de phase de l'objet.

Le contraste C de l'image obtenue est, pour une variation  $\Delta\Phi_{\text{object}}$ :

$$
C = \frac{2\Delta\Phi_{\rm object}}{\gamma}
$$